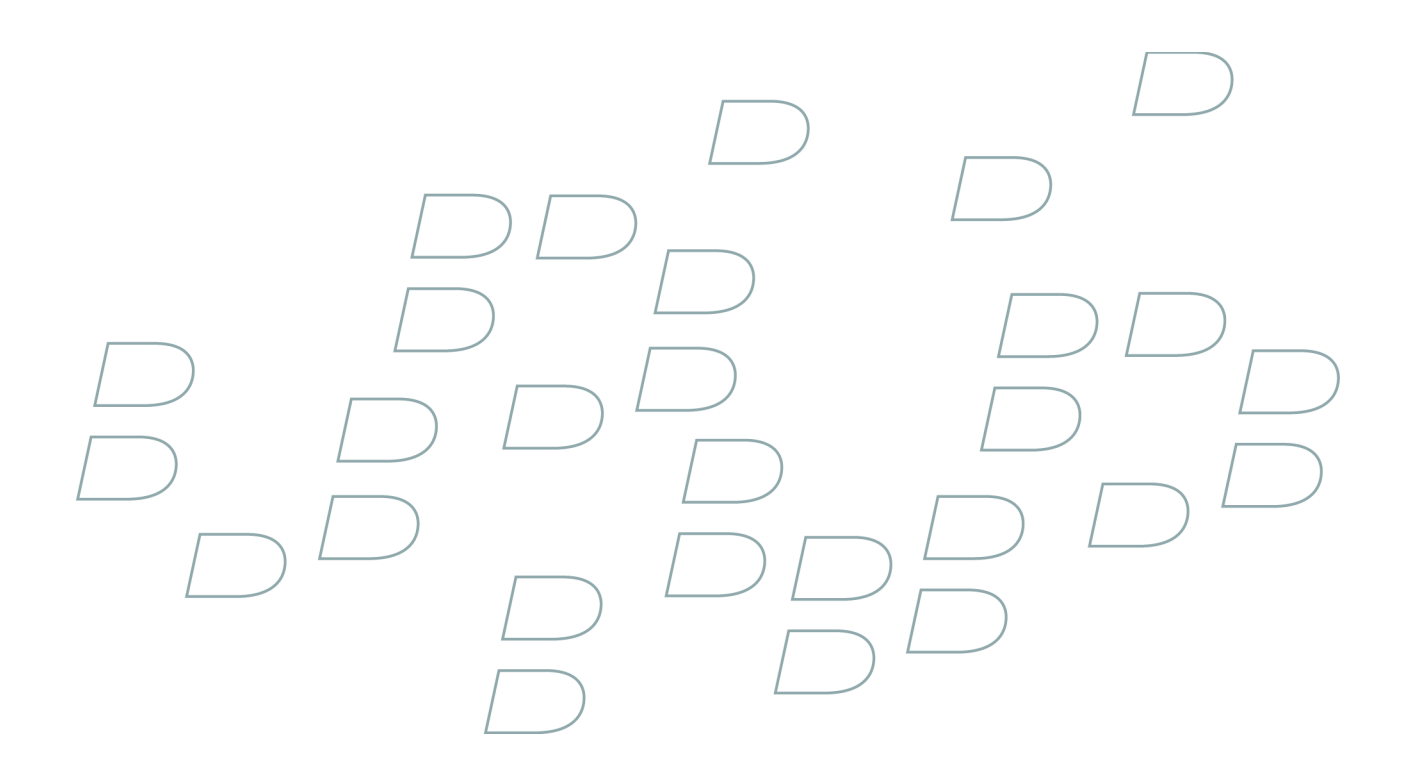

# **User Guide**

# **Flickr Uploader for BlackBerry Smartphones BlackBerry smartphone with a trackball**

**Version: 1.0**

### **Contents**

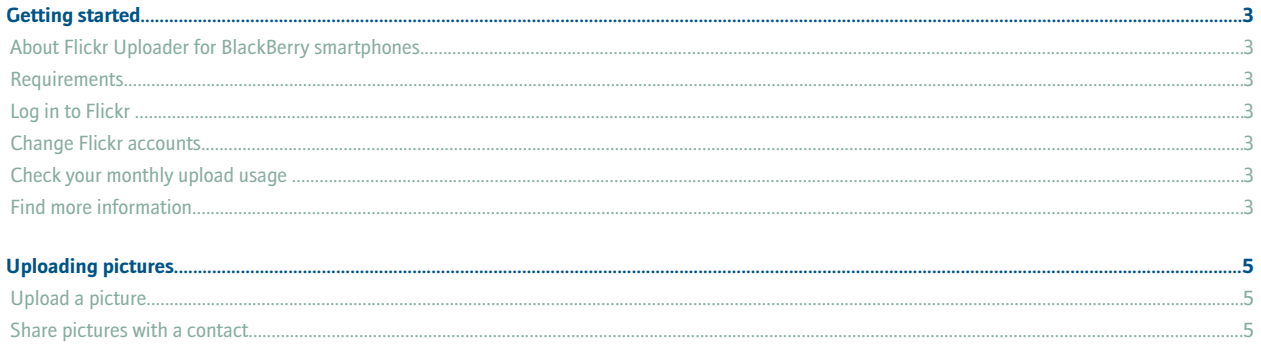

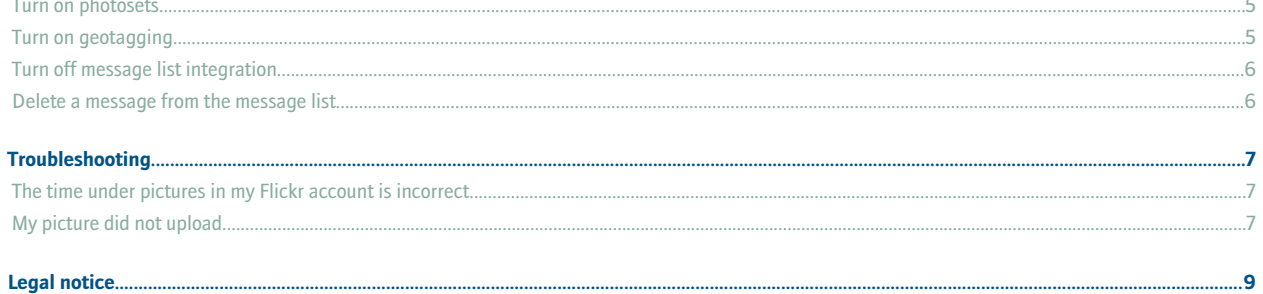

# <span id="page-4-0"></span>**Getting started**

#### **About Flickr Uploader for BlackBerry smartphones**

You can use Flickr™ Uploader for BlackBerry® smartphones to upload pictures from your BlackBerry device to your Flickr™ account. You can upload pictures from the media application or picture attachments. If your BlackBerry device also has a camera, you can upload pictures that you take with the camera.

You can use your existing Flickr account to upload pictures from your BlackBerry device. To get a Flickr account, visit [www.flickr.com](http://www.flickr.com).

#### **Requirements**

- a 64-MB BlackBerry® device
- 65 KB of available device memory
- BlackBerry® Device Software version 4.2 or later
- a wireless service data plan

#### **Log in to Flickr**

- 1. On the Home screen or in the applications list, click the Flickr™ Uploader for BlackBerry® smartphones application.
- 2. Type your username and password.
- 3. Click **OK**.

#### **Change Flickr accounts**

- 1. On the notification list screen, press the **Menu** key.
- 2. Click **Options**.
- 3. Click **Sign Out**.

#### **Check your monthly upload usage**

You can check how much data you upload to your Flickr™ account each month. This number includes data uploaded from both your BlackBerry® device and from your computer.

- 1. On the notification list screen, press the **Menu** key.
- 2. Click **Options**.
- 3. Click **Check Usage**.
- 4. Click **OK**.

#### **Find more information**

To find more information about Flickr™ Uploader for BlackBerry® smartphones, visit [www.blackberry.com/flickr\\_support](http://www.blackberry.com/flickr_support).

# <span id="page-6-0"></span>**Uploading pictures**

#### **Upload a picture**

When you upload a picture, you can also geotag it—that is, add location information to your picture—if your BlackBerry® device has a GPS receiver and if you have turned on geotagging.

- 1. Click **Upload Photo**.
- 2. Click a picture.
- 3. Type a title for the picture.
- 4. To add a description and tags to the picture, click **More Details**. To add multiple tags, separate the tags with a comma.
- 5. To geotag your picture, change the **Location** option to **Where I am**. Type a name for the location. Click **OK**.
- 6. In the **Photoset** drop-down list, click a photoset.
- 7. Change the **Privacy** option.
- 8. Change the **Resize to** option.
- 9. Click **OK**.

If message list integration is turned on, the upload status of your picture appears in the message list.

### **Share pictures with a contact**

You can send your contacts links to pictures on your Flickr™ web page.

- 1. Click a picture to share.
- 2. Press the **Menu** key.
- 3. Click **Share Photo**.
- 4. Click a sharing method type.
- 5. Type the recipient information.
- 6. Press the **Menu** key.
- 7. Click **Send**.

#### **Turn on photosets**

You can use photosets to organize your pictures into groups based on themes.

- 1. On the notification list screen, press the **Menu** key.
- 2. Click **Options**.
- 3. Click **Enable Photosets**.

### **Turn on geotagging**

You can only turn on geotagging if your BlackBerry® device has an internal GPS receiver. When you turn on geotagging, you can use Flickr™ Uploader for BlackBerry® smartphones to add location information—such as latitude and longitude coordinates—to pictures that you upload.

1. On the notification list screen, press the **Menu** key.

- <span id="page-7-0"></span>2. Click **Options**.
- 3. Select the **Enable Geotagging** check box.

### **Turn off message list integration**

By default, Flickr™ Uploader for BlackBerry® smartphones notifies you about the upload status of pictures that you upload. You can view these notifications in the message list.

- 1. On the notification list screen, press the **Menu** key.
- 2. Click **Options**.
- 3. Select the **Message List Integration** check box.

#### **Delete a message from the message list**

When you delete messages from the message list on your BlackBerry® device, your picture is not deleted from your Flickr™ account.

- 1. Highlight a message to delete.
- 2. Press the **Menu** key.
- 3. Click **Delete**.

## <span id="page-8-0"></span>**Troubleshooting**

#### **The time under pictures in my Flickr account is incorrect**

Change the time zone settings for your Flickr™ account.

### **My picture did not upload**

Verify that you can view upload statuses of pictures in the main message list.

- 1. In the message list, highlight the picture that you would like to resend.
- 2. Press the **Menu** key.
- 3. Click **Resend**.

### <span id="page-10-0"></span>**Legal notice**

©2008 Research In Motion Limited. All rights reserved. BlackBerry®, RIM®, Research In Motion®, SureType® and related trademarks, names, and logos are the property of Research In Motion Limited and are registered and/or used as trademarks in the U.S., Canada, and countries around the world.

Flickr is a trademark of Yahoo! Inc. Bluetooth is a trademark of Bluetooth SIG. All other brands, product names, company names, trademarks, and service marks are the properties of their respective owners.

The BlackBerry smartphone and other devices and/or associated software are protected by copyright, international treaties, and various patents, including one or more of the following U.S. patents: 6,278,442; 6,271,605; 6,219,694; 6,075,470; 6,073,318; D445,428; D433,460; D416,256. Other patents are registered or pending in the U.S. and in various countries around the world. Visit [www.rim.com/patents](http://www.rim.com/patents) for a list of RIM (as hereinafter defined) patents.

This documentation including all documentation incorporated by reference herein such as documentation provided or made available at [www.blackberry.com/go/docs](http://www.blackberry.com/go/docs) is provided or made accessible "AS IS" and "AS AVAILABLE" and without condition, endorsement, guarantee, representation, or warranty of any kind by Research In Motion Limited and its affiliated companies ("RIM") and RIM assumes no responsibility for any typographical, technical, or other inaccuracies, errors, or omissions in this documentation. In order to protect RIM proprietary and confidential information and/or trade secrets, this documentation may describe some aspects of RIM technology in generalized terms. RIM reserves the right to periodically change information that is contained in this documentation; however, RIM makes no commitment to provide any such changes, updates, enhancements, or other additions to this documentation to you in a timely manner or at all.

This documentation might contain references to third-party sources of information, hardware or software, products or services including components and content such as content protected by copyright and/or third-party web sites (collectively the "Third Party Products and Services"). RIM does not control, and is not responsible for, any Third Party Products and Services including, without limitation the content, accuracy, copyright compliance, compatibility, performance, trustworthiness, legality, decency, links, or any other aspect of Third Party Products and Services. The inclusion of a reference to Third Party Products and Services in this documentation does not imply endorsement by RIM of the Third Party Products and Services or the third party in any way.

EXCEPT TO THE EXTENT SPECIFICALLY PROHIBITED BY APPLICABLE LAW IN YOUR JURISDICTION, ALL CONDITIONS, ENDORSEMENTS, GUARANTEES, REPRESENTATIONS, OR WARRANTIES OF ANY KIND, EXPRESS OR IMPLIED, INCLUDING WITHOUT LIMITATION, ANY CONDITIONS, ENDORSEMENTS, GUARANTEES, REPRESENTATIONS OR WARRANTIES OF DURABILITY, FITNESS FOR A PARTICULAR PURPOSE OR USE, MERCHANTABILITY, MERCHANTABLE QUALITY, NON-INFRINGEMENT, SATISFACTORY QUALITY, OR TITLE, OR ARISING FROM A STATUTE OR CUSTOM OR A COURSE OF DEALING OR USAGE OF TRADE, OR RELATED TO THE DOCUMENTATION OR ITS USE, OR PERFORMANCE OR NON-PERFORMANCE OF ANY SOFTWARE, HARDWARE, SERVICE, OR ANY THIRD PARTY PRODUCTS AND SERVICES REFERENCED HEREIN, ARE HEREBY EXCLUDED. YOU MAY ALSO HAVE OTHER RIGHTS THAT VARY BY STATE OR PROVINCE. SOME JURISDICTIONS MAY NOT ALLOW THE EXCLUSION OR LIMITATION OF IMPLIED WARRANTIES AND CONDITIONS. TO THE EXTENT PERMITTED BY LAW, ANY IMPLIED WARRANTIES OR CONDITIONS RELATING TO THE DOCUMENTATION TO THE EXTENT THEY CANNOT BE EXCLUDED AS SET OUT ABOVE, BUT CAN BE LIMITED, ARE HEREBY LIMITED TO NINETY (90) DAYS FROM THE DATE YOU FIRST ACQUIRED THE DOCUMENTATION OR THE ITEM THAT IS THE SUBJECT OF THE CLAIM.

TO THE MAXIMUM EXTENT PERMITTED BY APPLICABLE LAW IN YOUR JURISDICTION, IN NO EVENT SHALL RIM BE LIABLE FOR ANY TYPE OF DAMAGES RELATED TO THIS DOCUMENTATION OR ITS USE, OR PERFORMANCE OR NON-PERFORMANCE OF ANY SOFTWARE, HARDWARE, SERVICE, OR ANY THIRD PARTY PRODUCTS AND SERVICES REFERENCED HEREIN INCLUDING WITHOUT LIMITATION ANY OF THE FOLLOWING DAMAGES: DIRECT, CONSEQUENTIAL, EXEMPLARY, INCIDENTAL, INDIRECT, SPECIAL, PUNITIVE, OR AGGRAVATED DAMAGES, DAMAGES FOR LOSS OF PROFITS OR REVENUES, FAILURE TO REALIZE ANY EXPECTED

SAVINGS, BUSINESS INTERRUPTION, LOSS OF BUSINESS INFORMATION, LOSS OF BUSINESS OPPORTUNITY, OR CORRUPTION OR LOSS OF DATA, FAILURES TO TRANSMIT OR RECEIVE ANY DATA, PROBLEMS ASSOCIATED WITH ANY APPLICATIONS USED IN CONJUNCTION WITH RIM PRODUCTS OR SERVICES, DOWNTIME COSTS, LOSS OF THE USE OF RIM PRODUCTS OR SERVICES OR ANY PORTION THEREOF OR OF ANY AIRTIME SERVICES, COST OF SUBSTITUTE GOODS, COSTS OF COVER, FACILITIES OR SERVICES, COST OF CAPITAL, OR OTHER SIMILAR PECUNIARY LOSSES, WHETHER OR NOT SUCH DAMAGES WERE FORESEEN OR UNFORESEEN, AND EVEN IF RIM HAS BEEN ADVISED OF THE POSSIBILITY OF SUCH DAMAGES.

TO THE MAXIMUM EXTENT PERMITTED BY APPLICABLE LAW IN YOUR JURISDICTION, RIM SHALL HAVE NO OTHER OBLIGATION, DUTY, OR LIABILITY WHATSOEVER IN CONTRACT, TORT, OR OTHERWISE TO YOU INCLUDING ANY LIABILITY FOR NEGLIGENCE OR STRICT LIABILITY.

THE LIMITATIONS, EXCLUSIONS, AND DISCLAIMERS HEREIN SHALL APPLY: (A) IRRESPECTIVE OF THE NATURE OF THE CAUSE OF ACTION, DEMAND, OR ACTION BY YOU INCLUDING BUT NOT LIMITED TO BREACH OF CONTRACT, NEGLIGENCE, TORT, STRICT LIABILITY OR ANY OTHER LEGAL THEORY AND SHALL SURVIVE A FUNDAMENTAL BREACH OR BREACHES OR THE FAILURE OF THE ESSENTIAL PURPOSE OF THIS AGREEMENT OR OF ANY REMEDY CONTAINED HEREIN; AND (B) TO RIM AND ITS AFFILIATED COMPANIES, THEIR SUCCESSORS, ASSIGNS, AGENTS, SUPPLIERS (INCLUDING AIRTIME SERVICE PROVIDERS), AUTHORIZED RIM DISTRIBUTORS (ALSO INCLUDING AIRTIME SERVICE PROVIDERS) AND THEIR RESPECTIVE DIRECTORS, EMPLOYEES, AND INDEPENDENT CONTRACTORS.

IN ADDITION TO THE LIMITATIONS AND EXCLUSIONS SET OUT ABOVE, IN NO EVENT SHALL ANY DIRECTOR, EMPLOYEE, AGENT, DISTRIBUTOR, SUPPLIER, INDEPENDENT CONTRACTOR OF RIM OR ANY AFFILIATES OF RIM HAVE ANY LIABILITY ARISING FROM OR RELATED TO THE DOCUMENTATION.

Prior to subscribing for, installing, or using any Third Party Products and Services, it is your responsibility to ensure that your airtime service provider has agreed to support all of their features. Installation or use of Third Party Products and Services with RIM's products and services may require one or more patent, trademark, copyright, or other licenses in order to avoid infringement or violation of third party rights. You are solely responsible for determining whether to use Third Party Products and Services and if any third party licenses are required to do so. If required you are responsible for acquiring them. You should not install or use Third Party Products and Services until all necessary licenses have been acquired. Any Third Party Products and Services that are provided with RIM's products and services are provided as a convenience to you and are provided "AS IS" with no express or implied conditions, endorsements, guarantees, representations, or warranties of any kind by RIM and RIM assumes no liability whatsoever, in relation thereto. Your use of Third Party Products and Services shall be governed by and subject to you agreeing to the terms of separate licenses and other agreements applicable thereto with third parties, except to the extent expressly covered by a license or other agreement with RIM.

The terms of use of any RIM product or service are set out in a separate license or other agreement with RIM applicable thereto. NOTHING IN THIS DOCUMENTATION IS INTENDED TO SUPERSEDE ANY EXPRESS WRITTEN AGREEMENTS OR WARRANTIES PROVIDED BY RIM FOR PORTIONS OF ANY RIM PRODUCT OR SERVICE OTHER THAN THIS DOCUMENTATION.

Research In Motion Limited 295 Phillip Street Waterloo, ON N2L 3W8 Canada

Research In Motion UK Limited 200 Bath Road Slough, Berkshire SL1 3XE United Kingdom

Published in Canada

Free Manuals Download Website [http://myh66.com](http://myh66.com/) [http://usermanuals.us](http://usermanuals.us/) [http://www.somanuals.com](http://www.somanuals.com/) [http://www.4manuals.cc](http://www.4manuals.cc/) [http://www.manual-lib.com](http://www.manual-lib.com/) [http://www.404manual.com](http://www.404manual.com/) [http://www.luxmanual.com](http://www.luxmanual.com/) [http://aubethermostatmanual.com](http://aubethermostatmanual.com/) Golf course search by state [http://golfingnear.com](http://www.golfingnear.com/)

Email search by domain

[http://emailbydomain.com](http://emailbydomain.com/) Auto manuals search

[http://auto.somanuals.com](http://auto.somanuals.com/) TV manuals search

[http://tv.somanuals.com](http://tv.somanuals.com/)